# DFAR CLASS 2020

YouTube Originals

## HOW TO HOST A VIEWING PARTY

### Before the event:

- Click <a href="https://yt.be/gradinvite">https://yt.be/gradinvite</a> to add the event to your Google Calendar
- Invite up to 99 friends and family members you want to watch with (they need a Google account to join - and can get one for free)
- 3. Save the event

# On the day of the event:

- In Chrome, open the live stream: <a href="https://vt.be/dearclassof2020">https://vt.be/dearclassof2020</a>
- In a new tab, visit google.meet click on the event 300 PM Dear Class of 2020 Celebration then

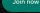

- Click "Present now" in the bottom right corner
- 4. Select "A Chrome tab"
- Select Dear Class of 2020 (Live stream) then click Share
- Drag the Meet tab into its own window, then resize it and place it next to the livestream video tab so you can see it and your friends at the same time.
- 7. All your guests have to do is click "Join with Google Meet" in the calendar invite.

### **ENJOY THE SHOW!**